## Demo Kit Quick Start Guide

## Kit Components:

- 1. Power Switch (SW1)
- 2. LED Switch (SW2)
- 3. "Next" Switch (SW3)
- 4. Micro USB Connector
- 5. Kyocera Memory LCD
- 6. Protective film

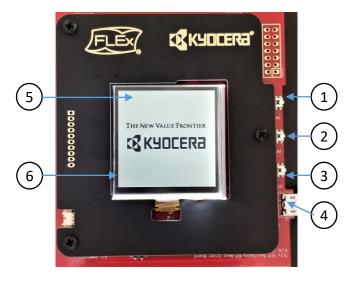

• Note: The optical surface underneath the protective film is very delicate and will be permanently marked by fingerprints. Use care when removing it with the blue pull tab.

## **Quick Start Procedure:**

- Connect the supplied USB cable into the board's Micro USB Connector (4).
- Connect the other end of USB cable to a USB power supply (Computer, USB hub or smartphone charger).
- The display will start up and go through the pre-installed image sequence.
- Toggle the LED on and off by pressing the LED button (2).
- Hold the LED button (2) to change the brightness level.
- Images can be skipped manually using the "Next" button (3). Holding the button down for 3seconds will resume the automatic sequence.
- For instructions on how to drag and drop custom images visit this tutorial: <a href="https://www.youtube.com/watch?v=TrJQ9fbqqg8&t=401s">https://www.youtube.com/watch?v=TrJQ9fbqqg8&t=401s</a>
- The Board Schematics and source code are available upon request.
- For more information visit out website: http://www.flexlighting.com/front-light

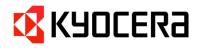

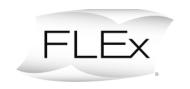